# Merge an Inquiry with an Application in FACTS SIS

## Once logged into FACTS please select Admissions > New Students

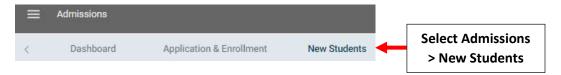

#### **Click on Inquiry to Update**

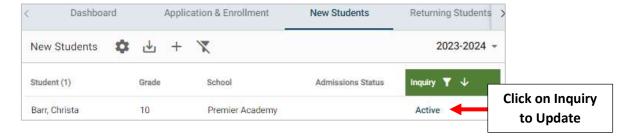

#### **Select Update Status**

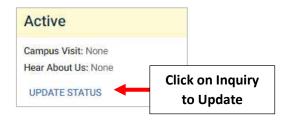

### **Select Applicant**

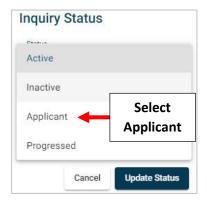

Select Student from "Applicant" Dropdown. Select Update Status to Save your Changes

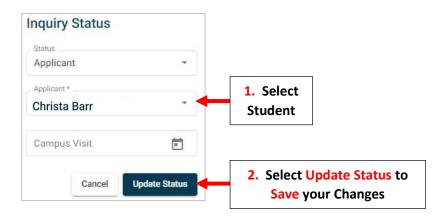